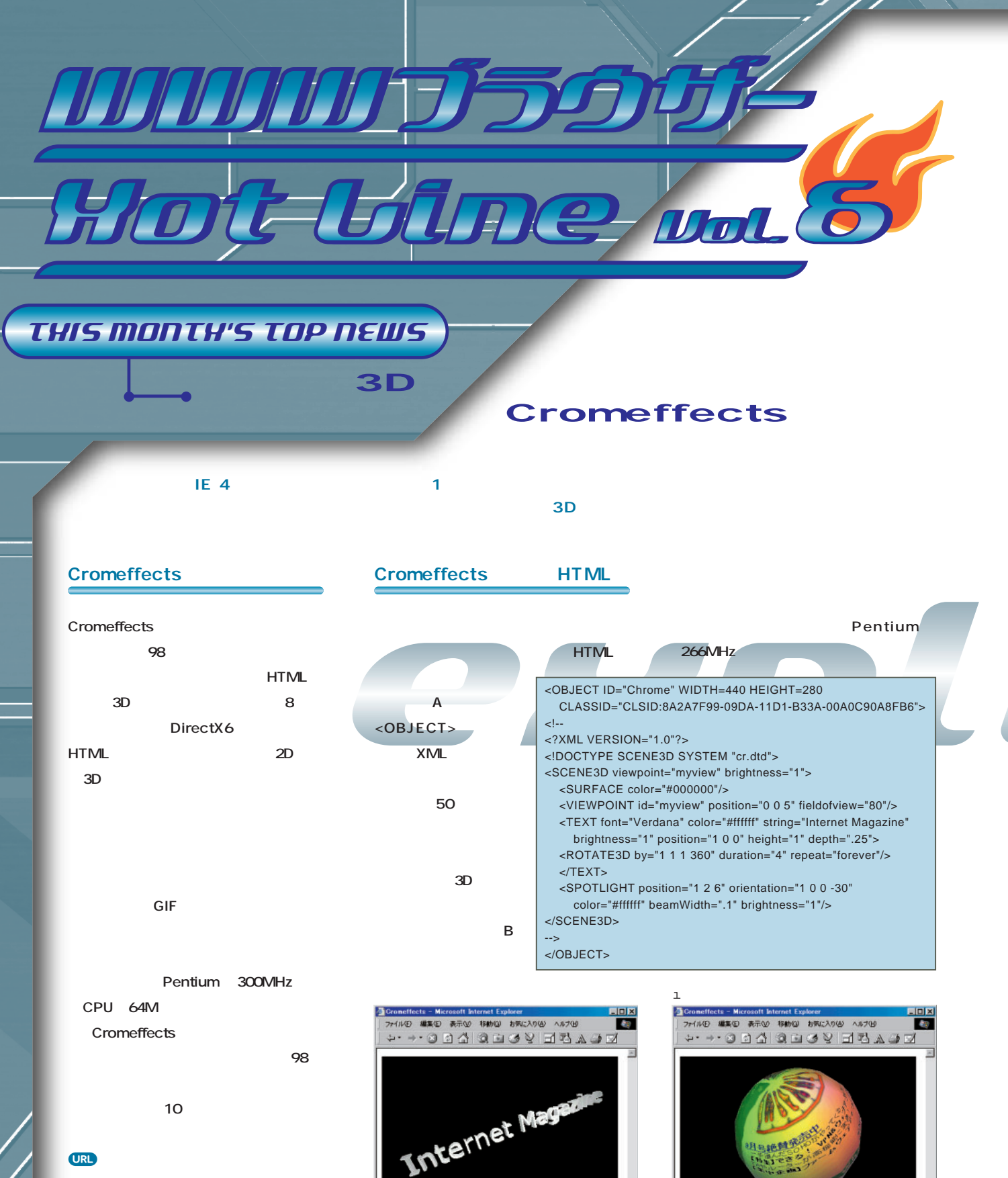

http://www.microsoft.com/wind ows/chromeffects/default.asp

268 **INTERNET magazine 1998/10**

п

## THIS MONTH'S TOP NEWS 2 アウトルックエクスプレス、アウトルック98、 **ネットスケープメッセンジャー** 4.0 4.05 **7月下旬 マイクロソフトとネットスケー 4.5プレビューリリース1に含まれるもの。** 3.1 95 98 NT **UNIX ェックをはずす(図A) メッセンジャーでは、 している(図B) ター4.06を公開したが、8月19日現在、** 富オプション  $|?|X|$ セキュリティ |<br>全般 | 送信 **マイクロソフト(修 プログラムの入手先)** -<br>メッセージの読み取り設定<br>|▼ 次の時間ブレビューするとメッセージを開封済みにする(<u>M</u>) **http://www.microsoft.com/ie\_intl/ja/** security/oelong.htm |300 | 個 ■ 自動的に会話スレッドを展開する<> ▽ メッセージをブレビュー ウィンドウに自動的に表示する(U) **http://www.microsoft.com/japan/ フトは以下のとおり。** ■ ニュースグループの終了時にすべて開封済みにする(K) 「 ニュースグループの終了時にすべて開封済みにする()<br>「 <mark>トメッセージに添付された画像を自動的に表示する(M)</mark><br>「 ^ 」 視線の画像をスライドショーで表示する(9) office/outlook/ 98 **アウトルックエクスプレス IE 4.0 4.01** 4.01 フォントの設定 **ネットスケープ(問題に関する情報)** っつつ<br>メッセージを表示するときに使用するフォントを変 <mark>\_ フォント(E)… \_</mark><br>更します。 **http://home.jp.netscape.com/ja/prod ク1に付属しているもの。ウィンドウズ95、 98 NT** UNIX **ucts/security/resources/bugs/longfile** 文字設定の割り当て(N)... | **.html 3.1 3.1** ■ キャンセル ■ 適用(A)  $OK$ **アウトルック98** ı<br>│表示<u>W</u>│ **ウィンドウズ95、98、NTが影響を受** コマントッケールバーを隠す(N) 場所ツールバーを隠す(L) **97** カテコリ メッセーシを隠す(G) 並べ替え(0) カセージ(M) \*\*\*JンザッJ TOPICS!\*\*\* ヘッタ<sup>ミ</sup>ー(D) 」<br>・リッたして①<sub>ト</sub> 添付(A) フォントを大きくする(E)  $Ctr[+]$ フォントを小さくする(I) Ctrl+[ J ava **ネットスケープは、コミュニケーター4.0から4.05のJavaバーチャルマシンにセキュリティー問題があること** <mark>4.5プレビューの場合、そのようには関</mark>事を使っている。この場合は、<mark>Java</mark>の機能を使っている。 **ョンの4.06で解決されるものと思われる。**

URL:

http://home.netscape.com/products/security/resources/ bugs/classloader.html

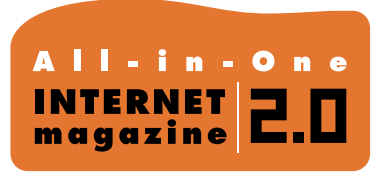

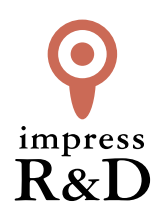

## 「インターネットマガジン バックナンバーアーカイブ] ご利用上の注意

この PDF ファイルは、株式会社インプレス R&D(株式会社インプレスから分割)が 1994 年~2006 年まで 発行した月刊誌『インターネットマガジン』の誌面を PDF 化し、「インターネットマガジン バックナンバー アーカイブ」として以下のウェブサイト「All-in-One INTERNET magazine 2.0」で公開しているものです。

## http://i.impressRD.jp/bn

このファイルをご利用いただくにあたり、下記の注意事項を必ずお読みください。

- ●記載されている内容(技術解説、URL、団体・企業名、商品名、価格、プレゼント募集、アンケートなど)は発行当 時のものです。
- ●収録されている内容は著作権法上の保護を受けています。著作権はそれぞれの記事の著作者(執筆者、写真 の撮影者、イラストの作成者、編集部など)が保持しています。
- ●著作者から許諾が得られなかった著作物は収録されていない場合があります。
- ●このファイルやその内容を改変したり、商用を目的として再利用することはできません。あくまで個人や企業の 非商用利用での閲覧、複製、送信に限られます。
- ●収録されている内容を何らかの媒体に引用としてご利用する際は、出典として媒体名および月号、該当ページ 番号、発行元(株式会社インプレス R&D)、コピーライトなどの情報をご明記ください。
- ●オリジナルの雑誌の発行時点では、株式会社インプレス R&D(当時は株式会社インプレス)と著作権者は内容 が正確なものであるように最大限に努めましたが、すべての情報が完全に正確であることは保証できません。こ のファイルの内容に起因する直接的および間接的な損害に対して、一切の責任を負いません。お客様個人の 責任においてご利用ください。

 このファイルに関するお問い合わせ先 株式会社インプレスR&D All-in-One INTERNET magazine 編集部

im-info@impress.co.jp

Copyright © 1994-2007 Impress R&D, an Impress Group company. All rights reserved.